# SIAFI Sistema Integrado de<br>do Governo Federal

## **Manual do Usuário**

**Alterar Registro de Carga**

Data e hora de geração: 13/05/2025 04:15

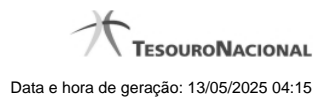

**1 - Alterar Registro de Carga 3**

### **1 - Alterar Registro de Carga**

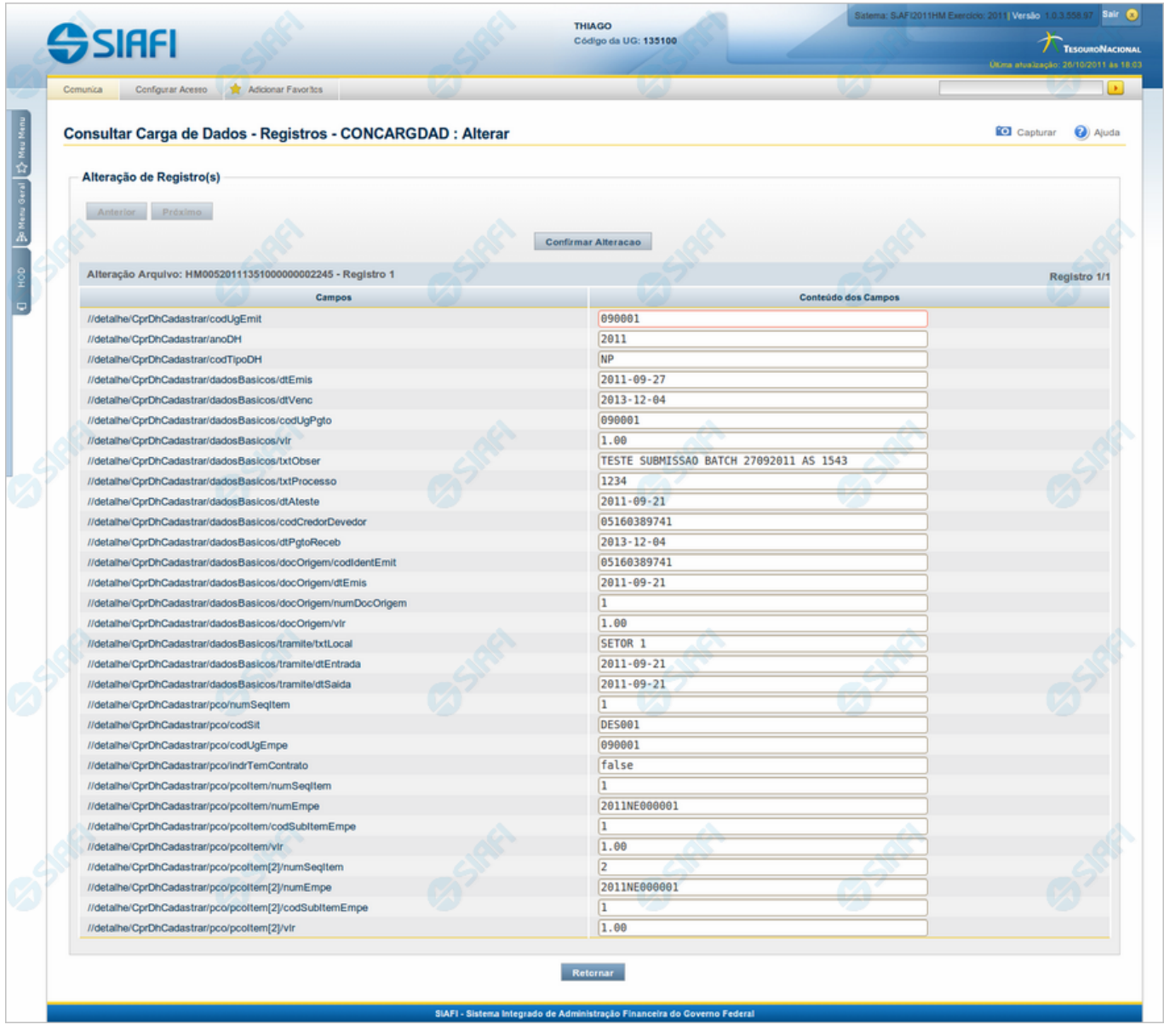

#### **Alterar Registro de Carga**

Permite atualizar o conteúdo de um registro do arquivo de entrada para o processamento da Carga de Dados.

#### **Campos**

**Detalhamento de Registro** - Tabela constituída pelos campos descritos a seguir.

· **Campos** - Nome do campo, conforme informado no layout do arquivo;

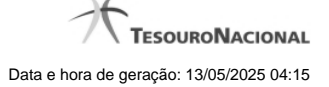

4

· **Conteúdo dos Campos** - Essa coluna é apresentada em modo de edição, para que você possa alterar o conteúdo.

#### **Botões**

**Anterior** - Clique nesse botão para editar o registro anterior do arquivo de entrada.

**Próximo** - Clique nesse botão para editar o registro subsequente do arquivo de entrada.

**Confirmar Alteração** - Clique nesse botão para confirmar a alteração que você fez no conteúdo do registro que está sendo visualizado.

**Retornar** - Clique nesse botão para desistir da alteração.